www.legrandoc.com

**0 767 51**

Codice master = 1111 Buzzer attivo Buchilluminazione attiva Stato pulsante di apertura: NA<br>Nessun codice utente Comando sblocco porta: impulso Temporizzazione sblocco porta = 5 secondii Temporizzazione sblocco porta = 5 secondii Stato accesso: protetto Tastiera non bloccata su codice errato

Inserire due volte il codice master e confermare con il tasto  $\blacksquare$ . La tastiera passa in modalità di programmazione, le spie rossa e verde lampeggiano alternativamente. Uscita automatica dalla modalità di programmazione se non si usa nessun tasto per 60 secondi.

# **Attivazione della modalità di programmazione**

premendo  $\nabla$ . Esempio per cambiare il codice master "1111" con "123456: 1111 1111 **1** 1 ∗ 123456 **1 1 Apprendimento di uno o più codici utente**

 $\odot$  Attivare la modalità di programmazione,  $\oslash$  inserire il numero d'ordine del codice utente da creare (da 00 a 99,  $\oslash$  inserire il codice utente (da 4 a 8 cifre), *(A)* confermare con **[7]**. Viene emesso un suono di conferma dell'apprendimento. Rifare i punti da 2 a 4 per l'apprendimento di un altro nuovo codice o uscire dalla modalità di programmazione premendo 区.

Esempio di apprendimento del codice utente 12548 : 1111 1111  $\boxed{\bigcirc}$  04 12548  $\boxed{\bigcirc}$ 

# **Codice master**

Il codice master è il codice per accedere a tutte le possibili modifiche. Il codice master deve essere in possesso esclusivamente dell'amministratore del sistema. Il codice master è composto da 4 a 8 cifre, di default è "1111". Per motivi di sicurezza, si raccomanda di cambiare il codice master.

Per cambiare il codice master: 1 attivare la modalità di programmazione, 2 digitare 1 \*, 3 inserire il nuovo codice master (da 4 a 8 cifre),  $\overline{4}$ ) confermare con  $\overline{M}$ . Viene emesso un suono di conferma. Uscire dalla modalità di programmazione

<sup>a</sup> Attivare la modalità di programmazione, <sup>b</sup> digitare **2 \***, <sup>c</sup> inserire **000** (modalità bistabile 0 <---> 1) o da **001** a **<sup>255</sup>** (modalità impulsi) per una durata da 001 a 255 secondi, 4) confermare con  $\Box$ . VViene emesso un suono di conferma della modifica. Uscire dalla modalità di programmazione premendo  $\Box$ . Esempio con durata di 15 secondi: 1111 1111  $\sqrt{2}$  \* 015  $\sqrt{\sqrt{2}}$ 

<sup>a</sup> Attivare la modalità di programmazione, <sup>b</sup> digitare **4 \***, <sup>c</sup> iinserire 0 per disattivato o 1 per attivato, confermare con  $\overline{V}$ . Viene emesso un suono di conferma della modifica. Uscire dalla modalità di programmazione premendo  $\overline{V}$ . Esempio di spegnimento: 1111 1111  $\overline{q}$  4  $*$  0  $\overline{q}$   $\overline{q}$ 

(NA=normalmente aperto, NC=normalmente chiuso) ① Attivare la modalità di programmazione, ② digitare **6 \***, ③ inserire **0** per NA o 1 per NC, ④ confermare con *[*7]<sub>.</sub><br>Viene emesso un suono di conferma della modifica. Uscire dalla modalità di programmazione premendo [7 Esempio di NC: 1111 1111  $\vec{v}$  6  $*$  1  $\vec{v}$   $\vec{v}$ 

# **Cancellazione di uno o più codici utente**

 $\circled{1}$  Attivare la modalità di programmazione,  $\circled{2}$  inserire il numero progressivo del codice utente da cancellare (da 00 a 99),  $\circled{3}$ confermare con  $\Box$ . Viene emesso un suono di conferma della cancellazione del codice utente. Rifare i punti da  $(2)$  a  $(3)$  per cancellare un altro codice o uscire dalla modalità di programmazione premendo  $\Box$  Esempio della cancellazione dei codici utente 02 e 12: 1111 1111  $\boxed{7}$  02  $\boxed{7}$  12  $\boxed{7}$ 

(1) Attivare la modalità di programmazione, 2) digitare **5 \* 0,** ③ confermare con  $\Box$ , Viene emesso un suono di conferma della cancellazione di tutti i codici utente. Uscire dalla modalità di programmazione premendo  $\nabla$ . Esempio: 1111 1111 **1** 5 \* 0 1⊿

<sup>a</sup> Attivare la modalità di programmazione, <sup>b</sup> digitare **7 \***, <sup>c</sup> inserire **0** per blocco disattivato o da **1** a **9** per blocco attivato da 1 a 9 minuti,  $\vec{a}$  confermare con  $\vec{v}$ . Viene emesso un suono di conferma della modifica. Uscire dalla modalità di programmazione premendo  $\nabla$ 

Esempio di blocco di 5 minuti: 1111 1111 **1** 7 ∗ 5 **1** 1

<sup>a</sup> Attivare la modalità di programmazione, <sup>b</sup> digitare **8 \***, <sup>c</sup> inserire **0** per accesso controllato o da **1** a **98** per accesso senza controllo da 1 a 98 ore o 99 per accesso senza controllo permanente, *(A)* confermare con  $\vec{v}$ . Viene emesso un suono di conferma della modifica. Uscire dalla modalità di programmazione premendo  $\blacksquare$ . Esempio di accesso senza controllo per 4 ore: 1111 1111  $\boxed{1}$  8  $*$  4

# **Ripristino delle impostazioni di fabbrica conservando codici utente e codice master**  programmazione premendo  $\nabla$ . Exemple : 1111 111  $\boxed{3}$  5  $*$  2

① Attivare la modalità di programmazione, ② digitare **5 <sub>\*</sub> 2,** ③ confermare con **Ø**. Viene emesso un suono ddi conferma del ripristino delle impostazione di fabbrica ma con mantenimento dei codici utente e del codice master. Uscire dalla modalità di

**Ripristino delle impostazioni di fabbrica per tutti i dati**  ① Attivare la modalità di programmazione, ② digitare **5 <sub>\*</sub> 1,** ③ confermare con **[乙]**. Viene emesso un suono di conferma<br>della cancellazione di tutti i codici utente. Uscire dalla modalità di programmazione premendo **[乙]** Esempio: 1111 1111  $\boxed{5}$  5  $\ast$  1

# **Configurazione del funzionamento dello sblocco porta**

# **Disattivazione/attivazione della funzione di retroilluminazione**

**①** Attivare la modalità di programmazione, ② digitare **3**  $*$ , ③ inserire **0** per disattivato o **1** per attivato ④ confermare con Ø Viene emesso un suono di conferma della modifica. Uscire dalla modalità di programmazione premendo  $\nabla$ . Esempio di spegnimento: 1111 1111  $\boxed{7}$  3  $*$  0  $\boxed{7}$   $\boxed{7}$ 

# **Disattivazione/attivazione del buzzer**

# **Configurazione dello stato del pulsante di apertura**

# **Blocco della tastiera dopo inserimento per 5 volte consecutive di codici errati**

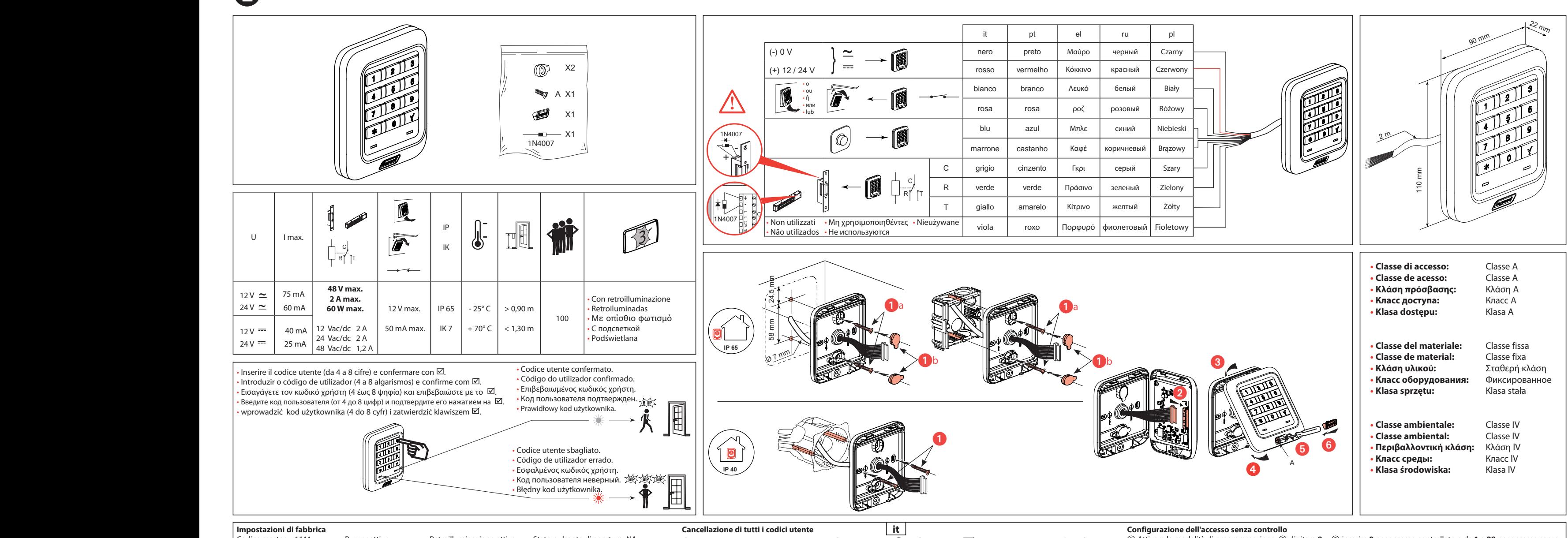

**Ripristino delle impostazioni di fabbrica senza codice master (**Apertura della morsettiera necessaria (Fig 1)). Tenere premuto contemporaneamente il pulsante 1 e il pulsante 2, quindi rilasciare il pulsante 2, attendere 10 secondi il doppio suono di conferma, quindi rilasciare il pulsante 1.

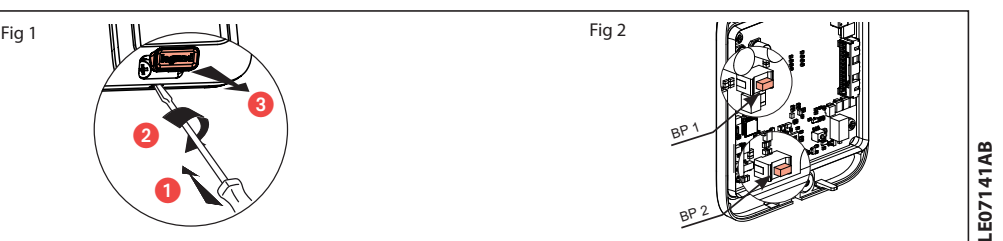

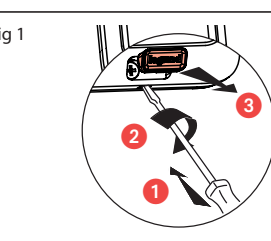

# L<sub>il</sub>legrand<sup>®</sup>

# **Configuração de fábrica**

Código-mestre = 1111 Aviso sonoro ativo Retroiluminação activa BP d abertura: NO Nenhum código de utilizador Comando de desengate: impulso<br>Tempo de desengate = 5 segundos en estado de acesso: protegido Tempo de desengate  $=$  5 segundos Teclado não bloqueado se for introduzido o código errado

# **Activação do modo de programação**

Introduzir duas vezes o código-mestre e validar com a tecla . O teclado passa para modo de programação e os indicadores vermelho e verde piscam de forma alternadamente. Saída automática do modo de programação caso não seja premida qualquer tecla durante um período de 60 segundos.

### **Código-mestre**

O código-mestre é a chave de entrada do conjunto de modificações possíveis. Apenas o administrador do sistema deve possuir o código-mestre. O código-mestre é composto por entre 4 a 8 algarismos, e o código predefinido é "1111".

 $\Omega$  Activar o modo de programação,  $\overline{Q}$  introduzir o número de ordem do código de utilizador a criar (00 a 99),  $\circled{3}$  introduzir o código de utilizador (4 a 8 algarismos),  $\circled{4}$  validar com  $\Box$ . Um sinal sonoro de confirmação valida a aprendizagem.

Recomeçar as operações  $\circled{2}$  a  $\circled{4}$  para a aprendizagem de um novo código ou saia do modo de programação premindo  $\overline{\mathbf{V}}$ .

Exemplo, aprendizagem código utilizador 12548: 1111 1111  $\blacksquare$  04 12548  $\blacksquare$ 

Por razões de segurança, deve alterar o código-mestre.

Alteração do código-mestre: (1) Activar o modo de programação, 2) premir 1  $*,$  3) introduzir o novo código-mestre (4 a 8 algarismos)  $\overline{A}$  validar com  $\overline{M}$ . É emitido um sinal sonoro de confirmação. Saia do modo de programação premindo  $\blacksquare$ .

Exemplo para alterar o código-mestre "1111" para "123456": 1111 1111 1111 1 1 123456 1 1

 $\circled{1}$  Activar o modo de programação,  $\circled{2}$  introduzir o número de ordem do código de utilizador a eliminar (00 a 99),  $\circled{3}$  validar com  $\veeled{1}$ . Um sinal sonoro de confirmação valida a eliminação do código de utilizador.

Recomeçar as operações 2 e 3 para eliminar outro código ou saia do modo de programação premindo  $\nabla$ .

Exemplo, eliminação dos códigos de utilizadores 02 e 12: 1111 1111  $\overline{1}$  02  $\overline{1}$  12  $\overline{1}$ 

 Activar o modo de programação, premir **2 \***, introduzir **000** (modo biestável 0 <---> 1) ou 001 a 255 (modo impulsão) para uma duração entre 001 e 255 segundos, 4 validar com **√** Um sinal sonoro de confirmação valida a modificação. Saia do modo de programação premindo  $\triangledown$ 

Exemplo, duração de 15 segundos: 1111 1111  $\overline{1}$  2  $\overline{*}$  015  $\overline{1}$   $\overline{1}$ 

# **Configuração de um ou vários códigos de utilizadores**

 Activar o modo de programação, premir **3 \***, introduzir **0** para desactivar ou **1** para  $\frac{1}{2}$  activar, (4) validar com  $\sqrt{ }$ . Um sinal sonoro de confirmação valida a modificação. Saia do modo de programação premindo  $\overline{\mathbf{V}}$ .

Exemplo, desactivação: 1111 1111 **1** 3 ∗ 0 1 1

 Activar o modo de programação, premir **4 \***, introduzir **0** para desactivar ou **1** para  $\overline{a}$ ctivar,  $\overline{4}$ ) validar com  $\overline{1}$ . Um sinal sonoro de confirmação valida a modificação. Saia do modo de programação premindo  $\Box$ .

Exemplo, desactivação: 1111 1111  $\overline{1}$  4  $*$  0  $\overline{1}$ 

 Activar o modo de programação, premir **6 \***, introduzir **0** para NO ou **1** para NF,  $\widetilde{a}$  validar com  $\overline{v}$ . Um sinal sonoro de confirmação valida a modificação. Saia do modo de programação premindo  $\nabla$ .

Exemplo, NF: 1111 1111  $\overline{O}$  6  $*$  1  $\overline{O}$   $\overline{O}$ 

# **Eliminação de um ou vários códigos de utilizadores**

 Activar o modo de programação, premir **7 \***, introduzir **0** para bloqueio desactivado ou **1** a **9** para bloqueio activado entre 1 a 9 minutos, *(A)* validar com  $\overline{M}$ . Um sinal sonoro de confirmação valida a modificação. Saia do modo de programação premindo  $\Box$ Exemplo, bloqueio de 5 minutos: 1111 1111  $\boxed{7}$  **\*** 5  $\boxed{7}$ 

 Activar o modo de programação, premir **8 \***, introduzir **0** para acesso protegido ou **1** a **98** para acesso livre durante 1 a 98 horas ou **99** para acesso livre permanente, **(4)** validar com  $\overrightarrow{v}$ . Um sinal sonoro de confirmação valida a modificação. Saia do modo de programação  $p$ remindo  $\nabla$ .

Exemplo, acesso livre 4 horas: 1111 1111  $\overline{\bigtriangledown}$  8  $*$  4  $\overline{\bigtriangledown}$   $\overline{\bigtriangledown}$ 

# **Eliminação de todos os códigos de utilizadores**

① Activar o modo de programação, 2 premir **5 \* 0**, 3 validar com **Ø**. Um sinal sonoro de confirmação valida a eliminação de todos os códigos de utilizadores. Saia do modo de programação premindo  $\sqrt{ }$ . Exemplo: 1111 1111 $\sqrt{ }$  5  $\ast$  0 $\sqrt{ }$   $\sqrt{ }$ 

### **Controlo da fechadura**

**Desactivação/activação da Retroiluminação**

 $|pt|$ 

Введите два раза код администратора и подтвердите ввод нажатием кнопки  $\mathbf{\nabla}$ . Клавиатура перейдет в режим программирования, на что будут указывать попеременно мигающие индикаторы красного и зеленого цвета. Автоматический выход из режима программировани производится, если никакая кнопка не была нажата в течение 60 секундt.

# **Desactivação/activação do Buzzer**

**Задание одного или нескольких кодов пользователя**  $\Omega$  Войдите в режим программирования  $\Omega$  введите порядковый номер кода пользователя который требуется задать (от 00 до 99), введите код пользователя (от 4 до 8 цифр), подтвердите его нажатием кнопки  $\sqrt{\phantom{a}}$ . Звуковой сигнал подтвердит, что код запомнен. Повторите операции (2) à (4) для задания нового кода или выйдите из режима программирования, нажав кнопку  $\overline{\mathbf{V}}$ .

Пример создания кода пользователя 12548: 1111 1111  $\boxed{\bigtriangledown}$  04 12548  $\boxed{\bigtriangledown}$ 

# **Botão de pressão de abertura**

# **Bloqueio do teclado após 5 introduções sucessivas de códigos errados**

 Перейдите в режим программирования, нажмите **5 \* 0**, подтвердите нажатием кнопки . Звуковой сигнал подтвердит, что все коды пользователя отменены. Выйдите из режима программирования, нажав кнопку  $\overline{\mathbf{V}}$ . Пример: 1111 1111  $\boxed{7}$  5  $*$  0  $\boxed{7}$ 

 Войдите в режим программирования, нажмите **2 \***, введите **000** (бистабильный режим 0 <---> 1) или от **001** до **255**(импульсный режим) для длительности входа от 001 до 255 секунд<br>④ подтвердите нажатием кнопки ⊠. Звуковой сигнал подтвердит внесение изменений.<br>Выйдите из режима программирования,

Sterowanie tarczy: impulsow

# **Configuração do livre acesso**

 Войдите в режим программирования, нажмите **3 \***, введите **0** для отключения или **<sup>1</sup>** для включения,  $\overline{4}$  подтвердите нажатием кнопки  $\overline{1}$ . Звуковой сигнал подтвердит внесение изменений. Выйдите из режима программирования, нажав кнопку <mark>√</mark>.<br>Пример для выключения: 1111 1111 <mark>√</mark> 3 \* 0 <mark>√</mark> *√* 

 Войдите в режим программирования, нажмите **4 \***, введите **0** для отключения или **<sup>1</sup>** для включения,  $\Phi$  подтвердите нажатием кнопки  $\boxtimes$ . Звуковой сигнал подтвердит внесение изменений. Выйдите из режима программирования, нажав кнопку  $\overline{\mathbf{v}}$ .

Пример для выключения: 1111 1111 **√** 4 <sup>\*</sup> 0 **√** М

### **Reposição das definições de fábrica, exceto para os códigos de utilizadores e o códigomestre**

 $\Omega$  Activar o modo de programação,  $\Omega$  premir **5**  $*$  **2**,  $\Omega$  validar com  $\overline{M}$ . Um sinal sonoro de validação confirma a reposição das definições de fábrica; os códigos de utilizadores e o código-mestre são mantidos. Saia do modo de programação premindo  $\overline{\mathbf{V}}$ . Exemplo: 1111 1111  $\vec{v}$  5  $*$  2  $\vec{v}$   $\vec{v}$ 

 Войдите в режим программирования, нажмите **7 \***, введите **0** для отключения блокировки или от 1 до 9 для включения блокировки на время от 1 до 9 минут, 4 подтвердите нажатием кнопки  $\sqrt{\ }$ . Звуковой сигнал подтвердит внесение изменений. Выйдите из режим программирования, нажав кнопку $\overline{\mathbf{V}}$ .

пример для блокировки на 5 минут: 1111 1111 **1** 7 <sup>\*</sup> 5 **1** 1

 Войдите в режим программирования, нажмите **8 \***, введите **0** для защищенного доступа, от **1** до **98** для свободного доступа в течение времени от 1 до 98 часов или **99** для постоянного свободного доступа,  $\circled{4}$  подтвердите нажатием кнопки  $\Box$ . Звуковой сигнал подтверди внесение изменений. Выйдите из режима программирования, нажав кнопку  $\blacksquare$ . Пример для свободного доступа на 4 часа: 1111 1111  $\boxed{7}$  8  $*$  4  $\boxed{7}$ 

# **Reposição das definições de fábrica de todos os dados**

 $\circ$  Activar o modo de programação,  $\circ$  premir **5**  $*$  **1**,  $\circ$  validar com  $\overline{V}$ . Um sinal sonoro de confirmação valida a eliminação de todos os códigos de utilizadores. Saia do modo de programação premindo  $\overline{\mathbf{V}}$ . Exemplo: 1111 1111 **1** 5 \* 1 1 **1** 

# Возврат к заводским настройкам, за исключением кодов пользователей и код **администратора**

 Войдите в режим программирования, нажмите **5 \* 2**, подтвердите нажатием на  $\bar{V}$ . Звуковой сигнал подтвердит возврат к заводским настройкам с сохранением кодо пользователей и кода администратора. Выйдите из режима программирования, нажав кнопку<br> $\blacktriangledown$ 

# Пример: 1111 1111  $\overline{) \times}$  5  $\overline{*}$  2  $\overline{) \times}$

### **Reposição das definições de fábrica sem o código-mestre N**ecessária a abertura da caixa (Fig 1)

Manter o BP 1 e BP 2 premidos, soltar o BP 2, aguardar 10 segundos pelo sinal sonoro duplo de confirmação, soltar o BP 1.

# Παράδειγμα για διάρκεια 15 δευτερολέπτων: 1111 1111  $\sqrt$  2  $\,$  \* 015  $\sqrt{\,}$   $\sqrt{\,}$

# **Заводские настройки**

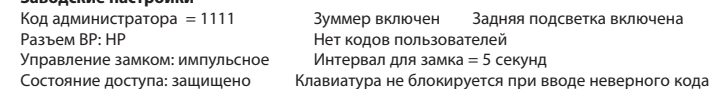

### **Включение режима программирования**

Εισανάνετε δύο φορές τον κύριο κωδικό και επιβεβαιώστε με το πλήκτρο **. Τ**. Το πληκτρολόνιο εισέρχεται στη λειτουργία προγραμματισμού, η κόκκινη και η πράσινη ενδεικτική λυχνία ανάβουν εναλλάξ. Αυτόματη έξοδος από τη λειτουργία προγραμματισμού εάν δεν χρησιμοποιηθεί κανένα πλήκτρο μέσα σε διάστημα 60 δευτερολέπτων

# **Код администратора**

 Ενεργοποιήστε τη λειτουργία προγραμματισμού, εισαγάγετε τον αριθμό σειράς του κωδικού χρήστη που θέλετε να δημιουργήσετε (00 έως 99), εισάγετε τον κωδικό χρήστη (4 έως 8 ψηφία),  $\overline{a}$  επαληθεύστε με το  $\overline{v}$ . Θα ακουστεί ένας ήχος επιβεβαίωσης της απομνημόνευσης. Επαναλάβετε τις διαδικασίες  $\oslash$  έως  $\oslash$  για απομνημόνευση ενός άλλου κωδικού ή πιέστε το  $\blacktriangledown$  για Код администратора открывает доступ ко всем возможным настройкам. Этот код должен знать только системный администратор. Код администратора может содержать от 4 до 8 цифр, по умолчанию — «1111». В целях безопасности код администратора следует изменить смена кода администратора: 1 Перейдите в режим программирования, 2 нажмите 1 \*, 3 введите новый код администратора (от 4 до 8 цифр),  $\overline{Q}$  подтвердите его нажатием кнопки  $\boxed{\mathbf{V}}$ . Прозвучит сигнал подтверждения. Выйдите из режима программирования, нажав кнопку  $\blacktriangledown$ . Пример ввода для смены кода администратора «1111» на «123456» :

# $1111$   $1111$   $\overline{11}$   $\overline{*}$  123456 $\overline{1}$   $\overline{1}$

να εξέλθετε από τη λειτουργία προγραμματισμού. Παράδειγμα απομνημόνευσης του κωδικού χρήστη 12548 : 1111 1111  $\boxed{\bigcirc}$  04 12548  $\boxed{\bigcirc}$ 

Επαναλάβετε τις διαδικασίες  $\oslash$  και  $\oslash$  για να καταργήσετε έναν άλλο κωδικό ή πιέστε το  $\blacktriangledown$  για να εξέλθετε από τη λειτουργία προγραμματισμού.

Παράδειγμα κατάργησης των κωδικών χρήστη 02 και 12: 1111 1111 111 02 12 12 12 12

 Ενεργοποιήστε τη λειτουργία προγραμματισμού, πληκτρολογήστε **5 \* 0**, επαληθεύστε με το ∇. Θα ακουστεί ένας ήχος που επιβεβαιώνει την κατάργηση όλων των κωδικών χρήστη. Πιέστε<br>το ∇ για να εξέλθετε από τη λειτουργία προγραμματισμού. Παράδειγμα: 1111 1111 0 5 \* 0 0 0

# **Отмена одного или нескольких кодов пользователя**

 Ενεργοποιήστε τη λειτουργία προγραμματισμού, πληκτρολογήστε **4 \***, πιέστε **0** για απενεργοποίηση ή 1 για ενεργοποίηση, **4**) επαληθεύστε με το **Μ**. Θα ακουστεί ένας ήχος επιβεβαίωσης της ρύθμισης. Πιέστε το <mark>V</mark>] για να εξέλθετε από τη λειτουργία προγραμματισμού..<br>Παράδειγμα απενεργοποίησης: 1111 1111 M̄ 4 \* 0 <mark>V</mark>̄ M̄  Войдите в режим программирования, введите порядковый номер кода пользователя, который требуется отменить (от 00 до 99),  $\textcircled{3}$  подтвердите нажатием кнопки  $\blacktriangledown$ . Звуковой сигнал подтвердит, что код отменен.

Повторите операции (2) а (3) для отмены другого кода или выйдите из режима программирования, нажав кнопку  $\blacksquare$ .

Пример отмены кодов пользователей 02 и 12: 1111 1111  $\Box$  02  $\Box$  12  $\Box$   $\Box$ 

Пример для длительности 15 секунд: 1111 1111 2 <sup>\*</sup> 015 2 <del>△</del>

# **Отмена всех кодов пользователя**

απενεργοποίηση του κλειδώματος ή **1** έως **9** για ενεργοποίηση του κλειδώματος από 1 έως 9 λεπτά,  $\overline{P}$  επαληθεύστε με το  $\overline{V}$ . Θα ακουστεί ένας ήχος επιβεβαίωσης της ρύθμισης. Πιέστε το  $\overline{V}$  για να εξέλθετε από τη λειτουργία προγραμματισμού. Παράδειγμα κλειδώματος για 5 λεπτά: 1111 1111 **12** 7 \* 5 **12** 12

### **Управление замком**

 Ενεργοποιήστε τη λειτουργία προγραμματισμού, πληκτρολογήστε **8 \***, πιέστε **0** για προστατευόμενη πρόσβαση ή **1** έως **98** για ελεύθερη πρόσβαση από 1 έως 98 ώρες ή **99** για μόνιμα<br>ελεύθερη πρόσβαση, @ επαληθεύστε με το **[×7**]. Θα ακουστεί ένας ήχος επιβεβαίωσης της ρύθμισης. Πιέστε το για να εξέλθετε από τη λειτουργία προγραμματισμού. Παράδειγμα ελεύθερης πρόσβασης για 4 ώρες: 1111 1111  $\overline{1}$  8 \* 4  $\overline{1}$ 

το  $\overline{\mathcal{A}}$ . Θα ακουστεί ένας ήχος που επιβεβαιώνει την επαναφορά των εργοστασιακών ρυθμίσεων, ενώ οι κωδικοί χρήστη και ο κύριος κωδιικκός διατηρούνται. Πιέστε το  $\overline{V}$  για να εξέλθετε από τη λειτουργία προγραμματισμού.

Παράδειγμα: 1111 1111  $\overline{1}$  5  $*$  2  $\overline{1}$   $\overline{1}$ 

# **Включение/выключение задней подсветки**

### **Включение/выключение зуммера**

Tempo tarczy = 5 sekund Stan dostępu: chroniony Klawiatura nie blokuje się przy błędnym kodzie

### **Режим разъема BP**

### **Блокировка клавиатуры при пятикратном вводе неверных кодов**

 Uaktywnić tryb programowania, wprowadzić nową liczbę porządkową kodu użytkownika (00 do 99),  $\circled{3}$  wprowadzić kod użytkownika (4 do 8 cyfr),  $\circled{4}$  zatwierdzić klawiszem  $\Box$ . Krótki sygnał

Powtórzyć czynności 2do 4 celem nauczenia się nowego kodu i wyjść z trybu programowania

Powtórzyć czynności  $\circled{2}$  i  $\circled{3}$  celem usunięcia innego kodu i wyjść z trybu programowania przez

① Uaktywnić tryb programowania, ② wcisnąć **5 \* 0**, ③ zatwierdzić za pomocą **[✔**]. Sygnał<br>potwierdzający zatwierdza wprowadzenie kodów użytkowników. Wyjść z trybu programowania

 Uaktywnić tryb programowania, wprowadzić liczbę porządkową kodu użytkownika do usunięcia (00 do 99), 3 zatwierdzić ją klawiszem **1**. Sygnał potwierdzający zatwierdza

Przykład zmiany kody głównego «1111» na «123456» : 1111 1111 1111 113456 1

# **Конфигурация свободного доступа**

① Uaktywnić tryb programowania, ② wcisnąć 2 <mark>\*</mark>, ③ wprowadzić **000** (tryb dwustabilny 0 <---> 1)<br>lub **001** do **255** (tryb impulsowy) dla czasu wejścia 001 i 255 sekund, ④ zatwierdzić za pomocą **√** Krótki sygnał dźwiękowy potwierdzający zatwierdza zmianę. Wyjść z trybu programowania przez

Przykład, wprowadzenie kodu użytkownika 12548: 1111 1111 $\vec{v}$  04 12548 $\vec{v}$ 

Przykład, usunięcie kodów użytkowników 02 i 12 : 1111 1111  $\vec{v}$  02  $\vec{v}$  12  $\vec{v}$ 

Przykład, czas trwania 15 sekund: 1111 1111 111 2 \* 015 1

 Uaktywnić tryb programowania, wcisnąć **3 \***, wprowadzić **0** celem wyłączenia lub **1** celem włączenia,  $\Phi$  zatwierdzić za pomocą $\boxed{\blacktriangledown}$ . Krótki sygnał dźwiękowy potwierdzający zatwierdza zmianę. Wyjść z trybu programowania przez naciśnięcie na  $\blacksquare$ . **Przykład, wyłączanie: 1111 1111** √ 3 <sup>\*</sup> 0 √ *√* 

 Uaktywnić tryb programowania, wcisnąć **6 \***, wprowadzić **0** celem włączenia NO lub **<sup>1</sup>** celem włączenia NF, 4 zatwierdzić za pomocąv. Krótki sygnał dźwiękowy potwierdzający zatwierd zmianę. Wyjść z trybu programowania przez naciśnięcie na  $\overline{v}$ . Przykład, NF: 1111 1111 **1** 6 **\*** 1 **1** | **1** 

### **Возврат заводских настроек для всех данных**

 $\circled{1}$  Войдите в режим программирования,  $\circled{2}$  нажмите 5 \* 1,  $\circled{3}$  подтвердите нажатием кноп Й.

Звуковой сигнал подтвердит, что все коды пользователя отменены. Выйдите из режи программирования, нажав кнопку  $\nabla$ . Пример: 1111 1111 № 5 \* 1 № 1

 Uaktywnić tryb programowania, wcisnąć **7 \***, wprowadzić **0** celem wprowadzenia nieaktywnej blokady lub **1** o **9** celem wprowadzenia aktywnej blokady przez 1 do 9 minut, @ zatwierdzić za pomocą **√.** Krótki sygnał dźwiękowy potwierdzający zatwierdza zmianę. Wyjść z trybu programowania przez naciśnięcie na **√**.<br>Przykład, blokada 5 minut: 1111 1111 **√** 7 \* 5

 Uaktywnić tryb programowania, wcisnąć **8 \***, wprowadzić **0** celem wprowadzenia chronionego dostępu lub **1** do **98** celem wprowadzenia wolnego dostępu przez 1 do 98 minut, lub **99** celem wprowadzenia stałego wolnego dostępu, 4) zatwierdzić za pomocą **M**. Krótki sygnał dźwiękowy potwierdzający zatwierdza zmianę. Wyjść z trybu programowania przez naciśnięcie na  $\overline{\mathbf{v}}$ 

# Przykład, wolny dostęp przez 4 godziny : 1111 1111  $\overline{1}$  8  $*$  4  $\overline{1}$

**Возврат заводских настроек без кода администратора** (требуется вскрытие корпуса) Удерживайте нажатыми BP 1 и BP 2, отпустите BP 2, подождите 10 секунд до подтверждаюц двойного звукового сигнала, отпустите BP 1.

# **Εργοστασιακή διαμόρφωση**

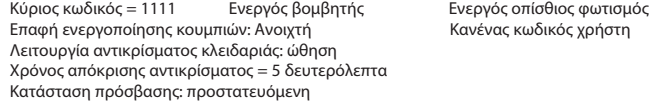

Το πληκτρολόγιο δεν κλειδώνει όταν εισαχθεί λάθος κωδικός

# **Ενεργοποίηση λειτουργίας προγραμματισμού**

### **Κύριος κωδικός**

Ο κύριος κωδικός είναι το κλειδί πρόσβασης στο σύνολο των πιθανών διαμορφώσεων. Μόνο ο διαχειριστής του συστήματος επιτρέπεται να γνωρίζει τον κύριο κωδικό. Ο κύριος κωδικός αποτελείται από 4 έως 8 ψηφία. Ο προεπιλεγμένος κύριος κωδικός είναι «1111». Για λόγους ασφαλείας, αλλάξτε τον κύριο κωδικό.

Αλλαγή κύριου κωδικού: <sup>(</sup>) Ενεργοποιήστε τη λειτουργία προγραμματισμού,  $\oslash$  πληκτρολογήστε 1 **\***, ③ εισαγάγετε το νέο κύριο κωδικό (4 έως 8 ψηφία), ④ επαληθεύστε με το ☑. Θα ακουστεί ένας<br>ήχος επιβεβαίωσης. Πιέστε το ☑ για να εξέλθετε από τη λειτουργία προγραμματισμού. Παράδειγμα αλλαγής του κύριου κωδικού από «1111» σε «123456»: 1111 1111 1 **1** 1 **\*** 123456 1 1

# **Απομνημόνευση ενός ή περισσότερων κωδικών χρήστη**

# **Κατάργηση ενός ή περισσότερων κωδικών χρήστη**

 Ενεργοποιήστε τη λειτουργία προγραμματισμού, εισαγάγετε τον αριθμό σειράς του κωδικού χρήστη που θέλετε να καταργήσετε (00 έως 99), 3 επαληθεύστε με το  $\overline{\mathbf{V}}$ . Θα ακουστεί ένας ήχος που επιβεβαιώνει την κατάργηση του κωδικού χρήστη.

# **Κατάργηση όλων των κωδικών χρήστη**

# **Χειρισμός του αντικρίσματος της κλειδαριάς**

 Ενεργοποιήστε τη λειτουργία προγραμματισμού, πληκτρολογήστε **2 \***, εισαγάγετε **<sup>000</sup>** (δισταθής λειτουργία 0 <---> 1) ή **001** έως **255** (λειτουργία ώθησης) για διάρκεια από 001 έως 255 δευτερόλεπτα,  $\overline{Q}$  επαληθεύστε με το  $\overline{M}$ . Θα ακουστεί ένας ήχος επιβεβαίωσης της ρύθμισης. Πιέστε το για να εξέλθετε από τη λειτουργία προγραμματισμού.

# **Ενεργοποίηση/απενεργοποίηση του οπίσθιου φωτισμού**

① Ενεργοποιήστε τη λειτουργία προγραμματισμού, ② πληκτρολογήστε **3 \***, ③ πιέστε **0** για<br>απενεργοποίηση ή **1**για ενεργοποίηση, ④ επαληθεύστε με το ☑, Θα ακουστεί ένας ήχος επιβεβαίωσης της ρύθμισης. Πιέστε το για να εξέλθετε από τη λειτουργία προγραμματισμού. Παράδειγμα απενεργοποίησης: 1111 1111 **1** 3 \* 0 **1** 1

### **Ενεργοποίηση/απενεργοποίηση του βομβητή**

### **Τύπος επαφής ενεργοποίησης των κουμπιών**

 Ενεργοποιήστε τη λειτουργία προγραμματισμού, πληκτρολογήστε **6 \***, πιέστε **0** για «Ανοιχτή» ή 1 για «Κλειστή» , **(4) επιβεβαιώστε με το**  $\blacksquare$ . Θα ακουστεί ένας ήχος επιβεβαίωσης της ρύθμισης. Πιέστε το για να εξέλθετε από τη λειτουργία προγραμματισμού. Παράδειγμα, «Ανοιχτή»: 1111 1111 6 **\***<sup>1</sup>

# **Κλείδωμα του πληκτρολογίου μετά από 5 συνεχόμενες εισαγωγές εσφαλμένου κωδικού** Ενεργοποιήστε τη λειτουργία προγραμματισμού, πληκτρολογήστε **7 \***, πιέστε **0** fγια

# **Ρύθμιση ελεύθερης πρόσβασης**

### **Επαναφορά εργοστασιακών ρυθμίσεων πλην των κωδικών χρήστη και του κύριου κωδικού** Ενεργοποιήστε τη λειτουργία προγραμματισμού, πληκτρολογήστε **5 \* 2**, επαληθεύστε με

# **Επαναφορά όλων των δεδομένων στις εργοστασιακές ρυθμίσεις**

- ① Ενεργοποιήστε τη λειτουργία προγραμματισμού, ② πληκτρολογήστε **5 \* 1**, ③ επαληθεύστε με<br>το ☑. Θα ακουστεί ένας ήχος που επιβεβαιώνει την κατάργηση όλων των κωδικών χρήστη. Πιέστε
- το για να εξέλθετε από τη λειτουργία προγραμματισμού.
- Παράδειγμα: 1111 1111  $\overline{M}$  5  $*$  1  $\overline{M}$   $\overline{M}$

### **Επαναφορά εργοστασιακών ρυθμίσεων χωρίς χρήση του κύριου κωδικού** απαιτείται το άνοιγμα του κουτιού της συσκευής (Fig 1).

Κρατώντας τα κουμπιά BP 1 και BP 2 πατημένα, απελευθερώστε το BP 2, περιμένετε 10 δευτερόλεπτα μέχρι να ακουστεί ο διπλός παρατεταμένος ήχος επιβεβαίωσης, και στη συνέχεια απελευθερώστε το BP 1.

**Konfiguracja fabryczna** 

Kod podstawowy = 1111 Brzęczyk włączony Podświetlenie włączone

**Aktywacja trybu programowania**

programowania jeżeli żaden klawisz nie zostanie wciśnięty przez 60 sekund.

Wprowadzić dwa razy kod główny i zatwierdzić go klawiszem **√.** Klawiatura przechodzi w tryb<br>programowania, wskaźniki czerwony i zielony migają na przemian. Automatyczne wyjście z trybu

**Kod główny**

Kod główny stanowi klucz do wprowadzenia do zespołu możliwych modyfikacji. Tylko administrator systemu powinien posiadać kod główny. Kod główny składa się z 4 do 8 cyfr, domyslnie "1111".

Zmiana kodu głównego: (1) Uaktywnić tryb programowania, <sup>(2)</sup> wcisnąć 1 \*, <sup>(3)</sup> wprwowadzić nowy kod główny (4 do 8 cyfr), @ zatwierdzić za pomocą M. Rozlega się krótki sygnał dźwiękowy jako

Ze względów bezpieczeństwa należy zmienić kod główny.

potwierdzenie. Wyjść z trybu programowania klawiszem  $\blacksquare$ .

**Szkolenie jednego lub kilku użytkowników kodu**

dźwiękowy potwierdzający zatwierdza szkolenie.

**Usunięcie jednego lub kilku kodów użytkowników**

wprowadzenie kodu użytkownika.

przez naciśnięcie na **√**.<br>Przykład: 1111 1111 **√** 5 \* 0

**Usunięcie wszystkich kodów użytkowników**

przez naciśnięcie na  $\overline{v}$ .

naciśnięcie na  $\sqrt{\phantom{a}}$ .

**Sterowanie tarczą**

naciśnięcie na  $\overline{\mathbf{v}}$ .

# **Włączanie / wyłączanie podświetlenia**

# **Włączanie / wyłączanie sygnału dźwiękowego**

① Uaktywnić tryb programowania, ② wcisnąć 4 **\***, ③ wprowadzić **0** celem wyłączenia lub 1 celem<br>włączenia, ④ zatwierdzić za pomocą ✔. Krótki sygnał dźwiękowy potwierdzający zatwierdza zmianę. Wyjść z trybu programowania przez naciśnięcie na  $\overline{v}$ .

Przykład, wyłączanie: 1111 1111 **1**4 \* 0 **1** 

# **Własności otwarcia BP**

# **Blokada klawiatury po wprowadzeniu 5 kolejnych błędnych kodów**

# **Konfiguracja swobodnego dostępu**

**Powrót do ustawień fabrycznych bez kodów użytkowników i kodu głównego** ① Uaktywnić tryb programowania, ② wcisnąć 5**\*2**, ③ zatwierdzić za pomocą **|✓|**. Sygnał<br>potwierdzający zatwierdza powrót do ustawień fabrycznych , zachowując kody użytkownika i kod główny. Wyjść z trybu programowania przez naciśnięcie na  $\blacksquare$ . Przykład : 1111 1111 5 **\***<sup>2</sup>

# **Powrót do konfiguracji fabrycznej wszystkich danych**

① Włączyć tryb programowania, ② wcisnąć **5 \* 1**, ③ zatwierdzić za pomocą **| ∕**]. Sygnał<br>potwierdzający zatwierdza usunięcie wszystkich kodów użytkowników. Wyjść z trybu programowania przez naciśnięcie na  $\nabla$ 

Przykład : 1111 1111 **1**5 \* 1 **1** 

**Powrót do konfiguracji fabrycznej bez kodu głównego** (konieczne otwarcie obudowy) Trzymać wciśnięte BP 1 i BP 2 , zwolnić BP 2, odczekać 10 sekund do powójnego sygnału potwierdzającego, wówczas zwolnić BP 1

**el**

**ru**

① Войдите в режим программирования, ② нажмите **6 \***, ③ введите **0** для режима НР или **1**<br>для режима НЗ , ④ подтвердите нажатием кнопки ■ 3 зуковой сигнал подтвердит внесение изменений. Выйдите из режима программирования, нажав кнопку  $\bar{\blacktriangledown}$ . Пример для Н3: 1111 1111 16 \*1 1 1

**pl**